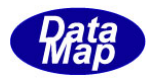

# DSHEng4 装置通信エンジンライブラリ(GEM+GEM300) ソフトウェア・パッケージ

# デモプログラム内部説明書

エンジン起動とメッセージ送受信処理 (要約)

2011年11月

株式会社データマップ

文書番号 DSHEng4-09-3030XX-00

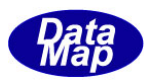

#### [取り扱い注意]

- ・ この資料ならびにソフトウェアの一部または全部を無断で使用、複製することはできません。
- ・ 本説明書に記述されている内容は予告なしで変更される可能性があります。
- ・ Windows は米国Microsoft Corporation の登録商標です。
- ・ ユーザーが本ソフトウェアの使用によって生じた遺失履歴、(株)データマップの予見の有無を問わず発生 した特別損害、付随的損害、間接損害およびその他の拡大損害に対して責任を負いません。

## 【改訂履歴】

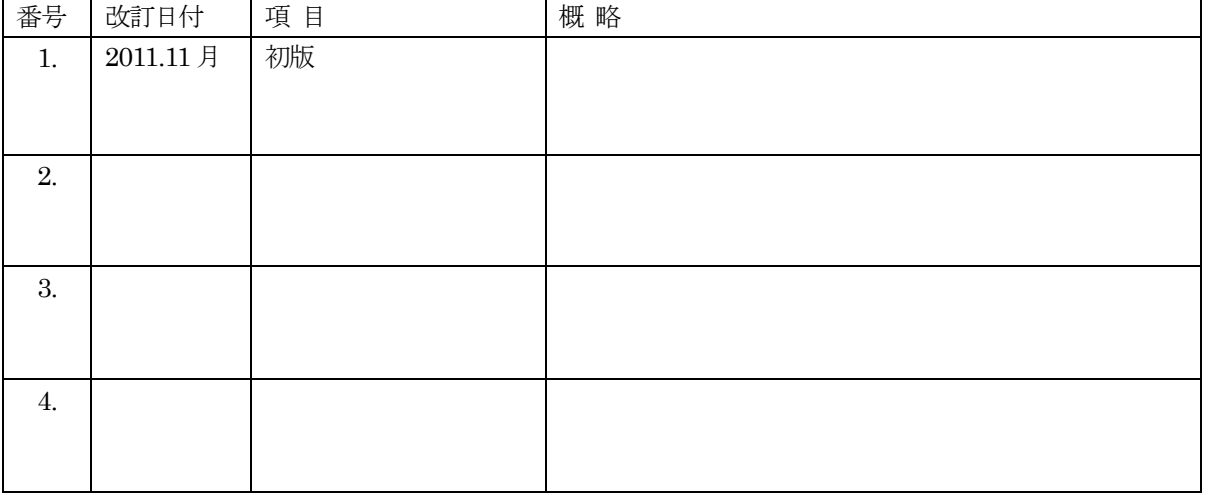

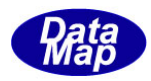

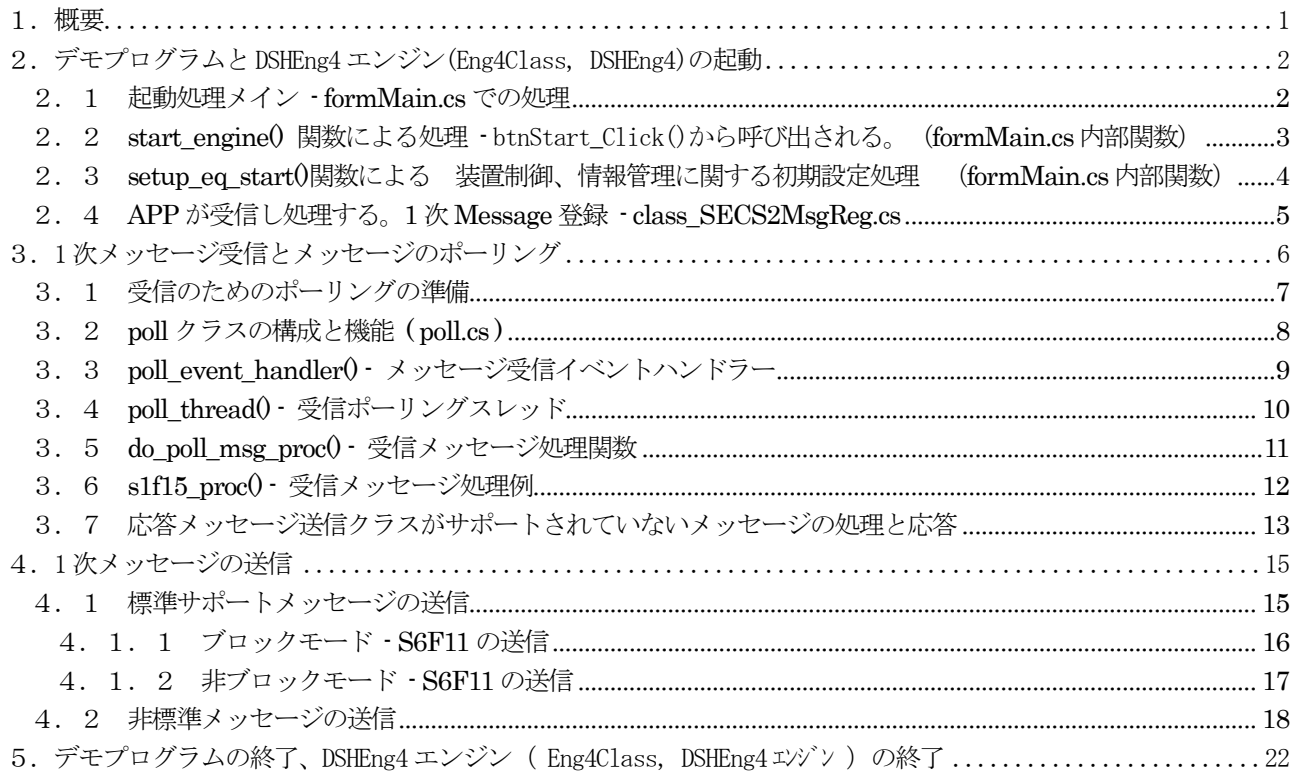

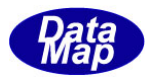

## <span id="page-3-0"></span>1.概要

デモプログラムについて制御の流れを説明します。

実際にアプリケーションプログラム作成時の参考用に本ドキュメントを作成しました。

内容としては、Eng4class クラス・ライブラリ使用に関する以下の事項について説明します。

- 1.DSHEng4 の起動
- 2.ホストからのメッセージの受信 DSHEng4 標準サポートメッセージ / 非サポートメッセージ
- 3. 装置からホストへの1次メッセージの送信 DSHEng4 標準サポートメッセージ / 非サポートメッセージ ブロックモード イングロックモード
- 4.DSHEng4 の停止

言語C#2008 版のソース・プログラムを参照しながら説明します。

なお、説明チャートの参照ドキュメントについて、ドキュメント名を次のように省略して表記します。

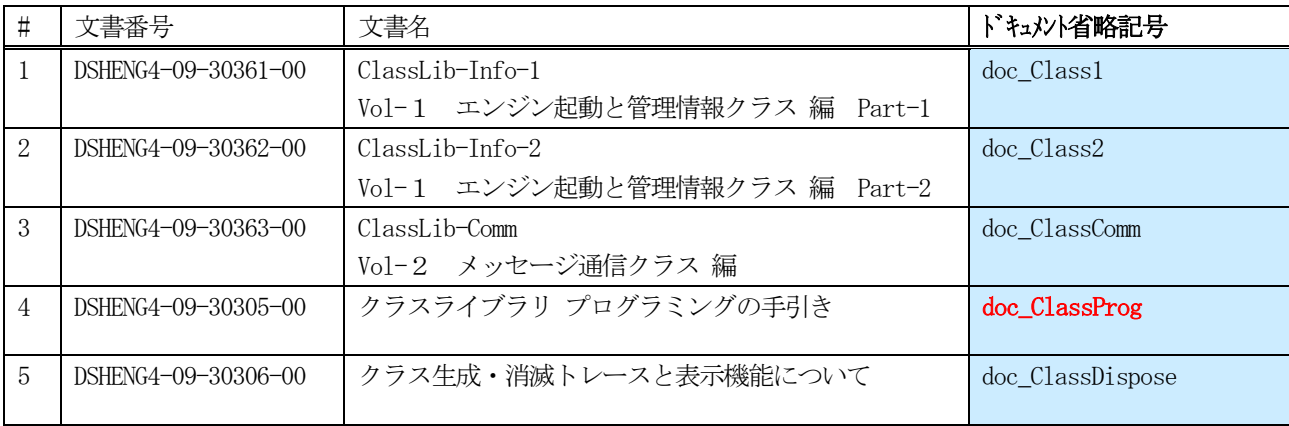

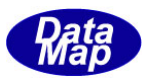

## 2. デモプログラムと DSHEng4 エンジン (Eng4Class, DSHEng4)の起動

以下、デモプログラム内で実行している処理を説明します。

## 2. 1 起動処理メイン - formMain.cs での処理

デモ・プログラムの、fomrMain.cs エジン開始ボタンのクリックから始まります。(クラス名は formMain です。)

start\_engine()内部関数を使って、エンジン起動処理を行います。

poll\_class クラス (poll.cs) のポーリング開始の準備もします。 (poll class はホストからの1次メッセージの受信と処理を行います。)

<span id="page-4-1"></span><span id="page-4-0"></span>

| 種別    | プログラム文                                                          |                                                                     | ソースファイル / 備考           |
|-------|-----------------------------------------------------------------|---------------------------------------------------------------------|------------------------|
|       | public DshEngine eng_class;                                     | // eng_class は、DshEngine の instance、DshEngine は Eng4Class. d11 内に存在 | formMain.cs            |
|       | poll $polL-class = new pol1()$ ;                                | // poll クラスは、 poll.cs ファイル内に存在                                      | poll.cs                |
| ボタン   |                                                                 |                                                                     |                        |
|       |                                                                 |                                                                     |                        |
| エゾン開始 | private void <b>btnStart_Click(</b> object sender, EventArgs e) |                                                                     |                        |
|       |                                                                 |                                                                     |                        |
|       | $\cdots$                                                        | //( はソース行の省略を意味している。)                                               |                        |
|       | $\cdots$                                                        |                                                                     |                        |
|       | int $ei = start\_engine()$ ;                                    | // 下(ソースファイル) に start_engine()関数を使って準備する。                           | 2.2 で説明                |
|       | if $(ei  = 0)$                                                  |                                                                     | 次ページ                   |
|       | $else{$                                                         |                                                                     |                        |
|       | $\cdots$                                                        |                                                                     |                        |
|       | $\cdots$                                                        |                                                                     |                        |
|       | $polL class. start\_pol1()$ ;                                   | // 1次メッセージ受信ポーリングを開始する。 (アプリケーションレベルのポーリング)                         | $\rightarrow$ poll. cs |
|       | $\cdots$                                                        |                                                                     |                        |
|       | $\cdots$                                                        |                                                                     |                        |
|       |                                                                 |                                                                     |                        |
|       |                                                                 |                                                                     |                        |

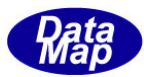

#### 2. 2 start\_engine()関数による処理 - btnStart\_Click()から呼び出される。(formMain.cs内部関数)

DshEngine クラスのインスタンス eng\_class を生成し、それを使って起動処理を行う - eng\_clase.start() メソッド

装置制御、情報管理に関する初期設定処理を行う。 - setup\_eq\_start() 内部関数

DshEngine クラスのポーリングを開始する。 - eng\_class.start\_poll()

ホストとの通信立ち上げシーケンス(SIF13,14のやり取り)を行う。 - eng\_class.enable() enable()は、非ブロックモード(nonblock)で実行している。

<span id="page-5-0"></span>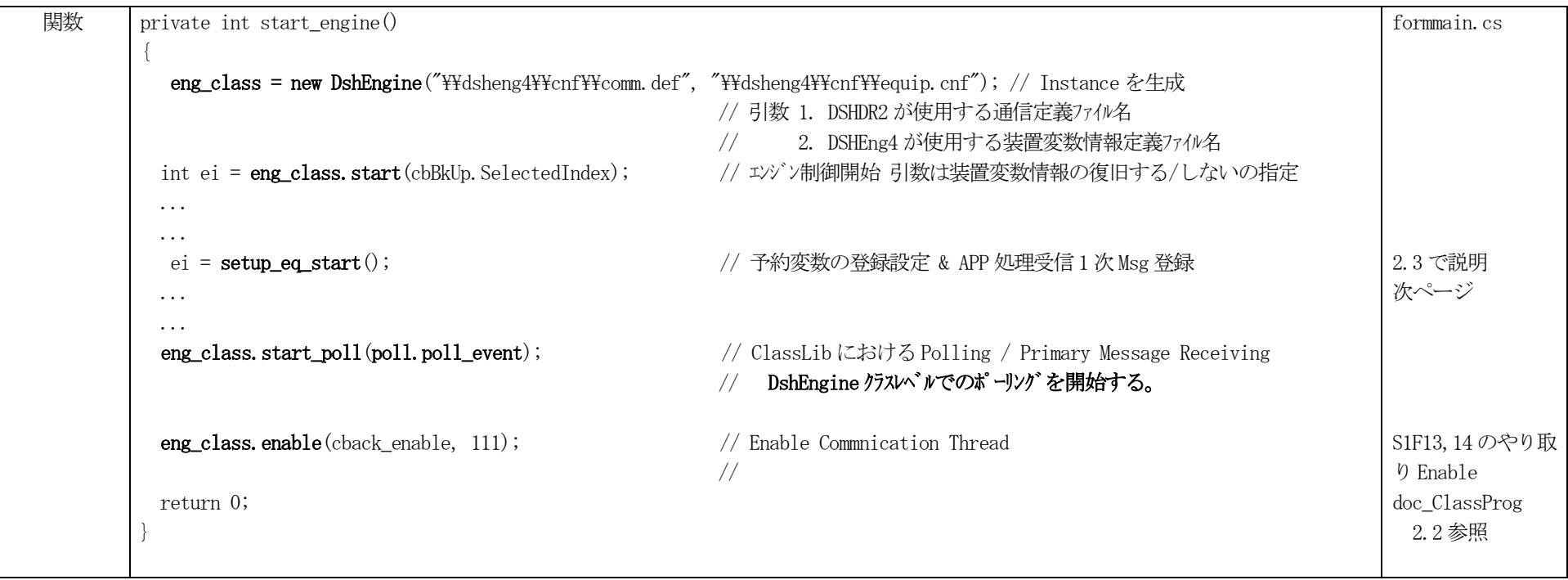

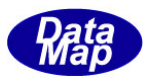

#### 2. 3 setup\_eq\_start()関数による 装置制御、情報管理に関する初期設定処理 (formMain.cs 内部関数)

DSHEng4.dll GEM 通信エンジンライブラリが必要とする予約変数ID などの設定を行います。

CEID (収集イベントID)、ECID(装置定数 ID)、SVID (装置状態変数) の予約 ID を設定します。 それぞれ、DshEngine クラスの set\_reserved\_ceid(), set\_reserved\_ecid(), set\_reserved\_svid()メソッドを使用します。 (予約IDとは、DSHEng4 ライブラリがホストから受信した1次メッセージに対し自動応答するメッセージ内に設定する必要となる情報IDのことです。)

参照ドキュメント - DSHEng4-09-00-ClassLib-Info-1.pdf の3.1.3.3, 3.1.3.4, 3.1.3.5

また、アプリケーションが自身で処理したい1 次メッセージをエンジンに登録する処理も行います。

<span id="page-6-0"></span>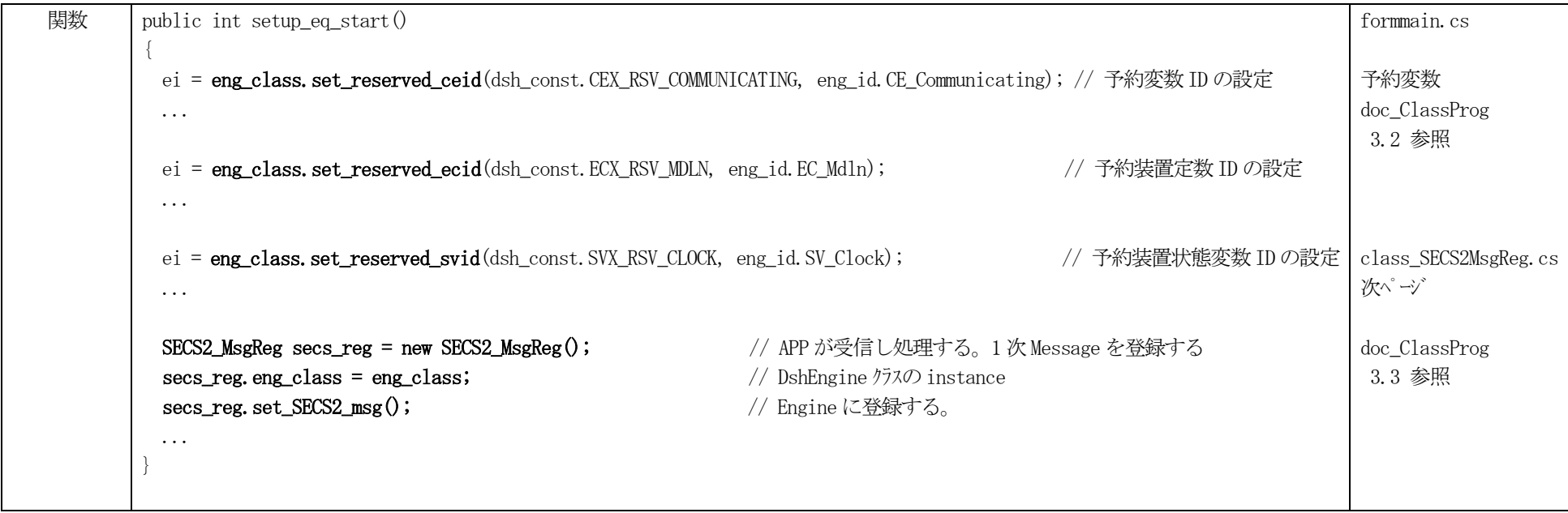

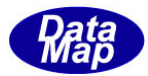

#### 2. 4 APP が受信し処理する。1 次 Message 登録 - class\_SECS2MsgReg.cs

SECS2 MsgReg クラスを使って、アプリケーションが処理したいSECS-II メッセージのMessageID (stream, function) の値を、1 個づつ設定します。

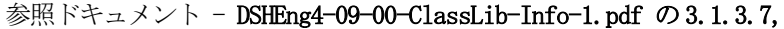

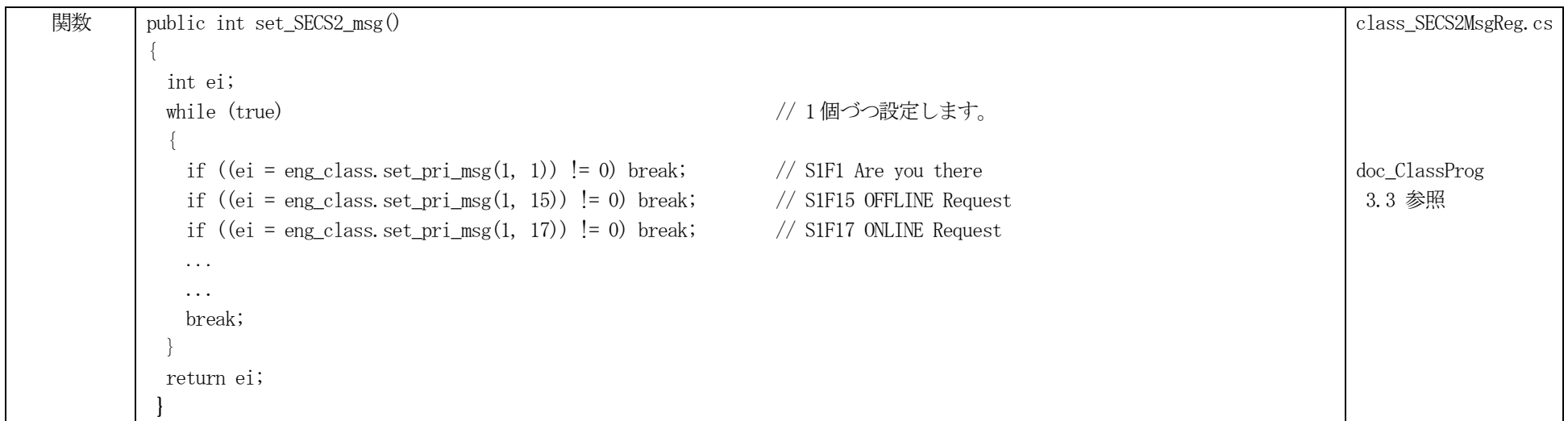

<span id="page-7-0"></span>DSHEng4 は、ここで設定登録したメッセージを受信したとき、Eng4Class を通して、アプリケーションに渡すために一旦キューに保存します。

アプリケーションが受信メッセージを取得する方法については、3. 1次メッセージ受信とメッセージのポーリング を参照ください。

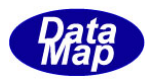

## 3.1 次メッセージ受信とメッセージのポーリング

ホストから送信される1 次メッセージの取得関連のプログラミングについて説明します。

システム内におけるメッセージの受信の流れを図で示すと、以下のようになります。

<span id="page-8-0"></span>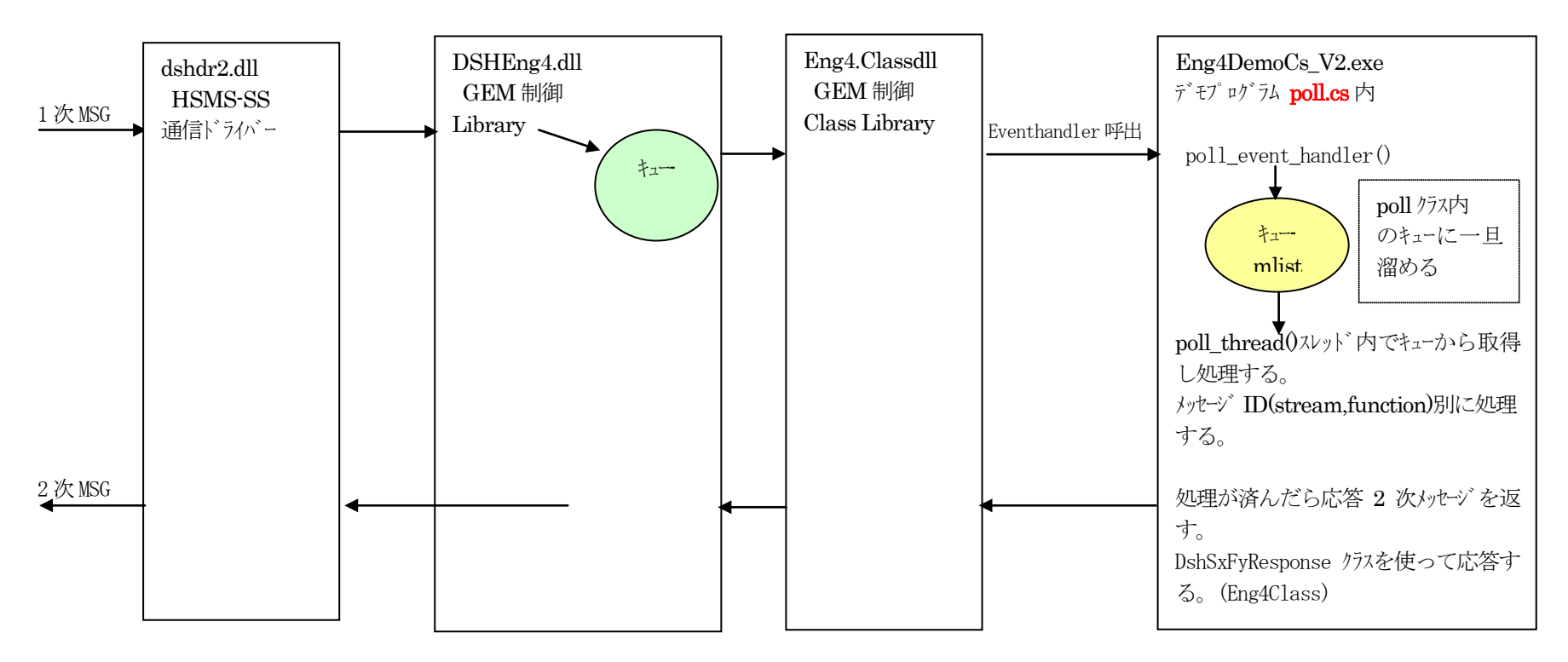

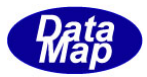

### 3.1 受信のためのポーリングの準備

formMain.cs ファイルの中で、以下の順に準備します。

(1)処理したい受信メッセージを登録する。 2.4 を 参照。

(2) DshEngine クラス内の start\_poll()メソッドを実行する。 - クラス内のポーリゾの開始 引数として受信イベントハンドラーを指定する。ハンドラーは poll クラス内。

(3) poll.cs 内の poll クラスの start\_poll ()を実行する。 - 受信したメッセージの処理は、poll.cs の中で行っています。

<span id="page-9-0"></span>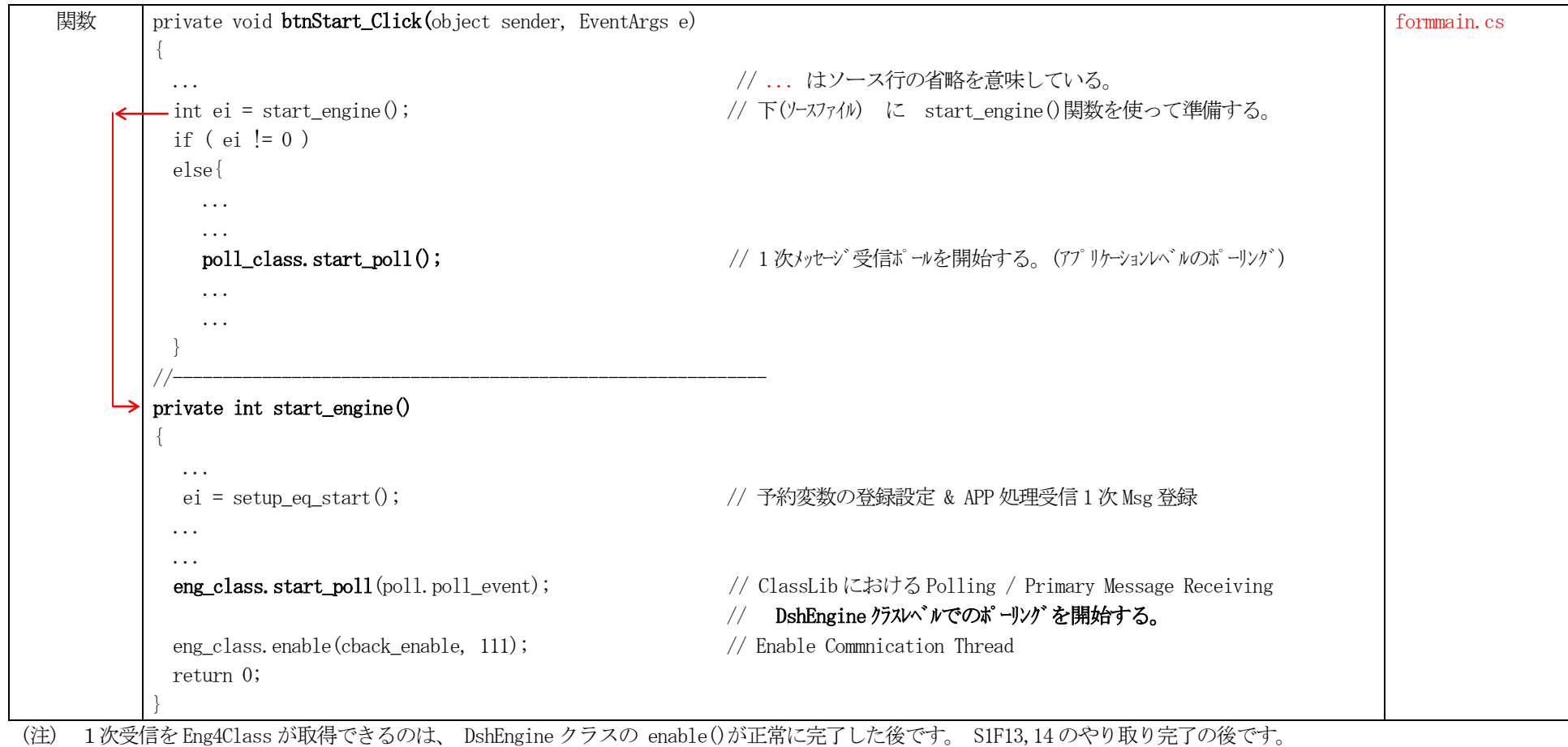

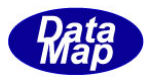

#### 3. 2 poll クラスの構成と機能 ( poll.cs )

デモプログラム内のpoll クラスは、以下のような構成になっています。

#### (1)メソッド

start\_poll() - 3. のpoll\_thread() スレッドを起動します。 this. thread = new Thread(new ThreadStart(this. poll\_thread)); // Thread  $\pm \pi$ this.thread.Start();

stop\_poll() - poll\_thread()を終了させるためのメソッドです。フラグをセットして間接的にスレッドを停止させます。

#### (2)主なプロパティ

mlist - DshList - メッセージ受信ハンドラーで受信したメッセージを溜めるキュー。 class DshList.cs 参照

(以下は、内部関数です。)

#### <span id="page-10-0"></span>(3)メッセージ受信イベントハンドラー

poll\_event\_handler() - Eng4Class.dll が1次メッセージを受信したときに、このハンドラーがコールされ、受信したメッセージ情報が引数として渡されます。 受信したメッセージは、情報をPOLL\_MSG 構造体につめ、DshList クラスのインスタンスであるmlist キューに put します。 なお、コールされるための設定は、2.2で説明した formMain.cs の中の start\_engine()関数の中で行われます。

#### (4) ポーリングスレッド

poll\_thread() - mlist からメッセージを1個だけ取り出し、do\_poll\_msg\_proc()を使って個別に処理します。

#### (5)個別メッセージ処理

do\_poll\_msg\_proc() - S1F5, S1F15 など個別にメッセージを処理します。

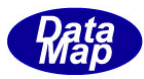

## 3. 3 poll\_event\_handler() - メッセージ受信イベントハンドラー

Eng4Class.dll から渡される受信メッセージを受け取り、mlist キューに入れ、poll\_thread()スレッドに渡します。 ソースをそのまま行を詰めて下に示します。

<span id="page-11-0"></span>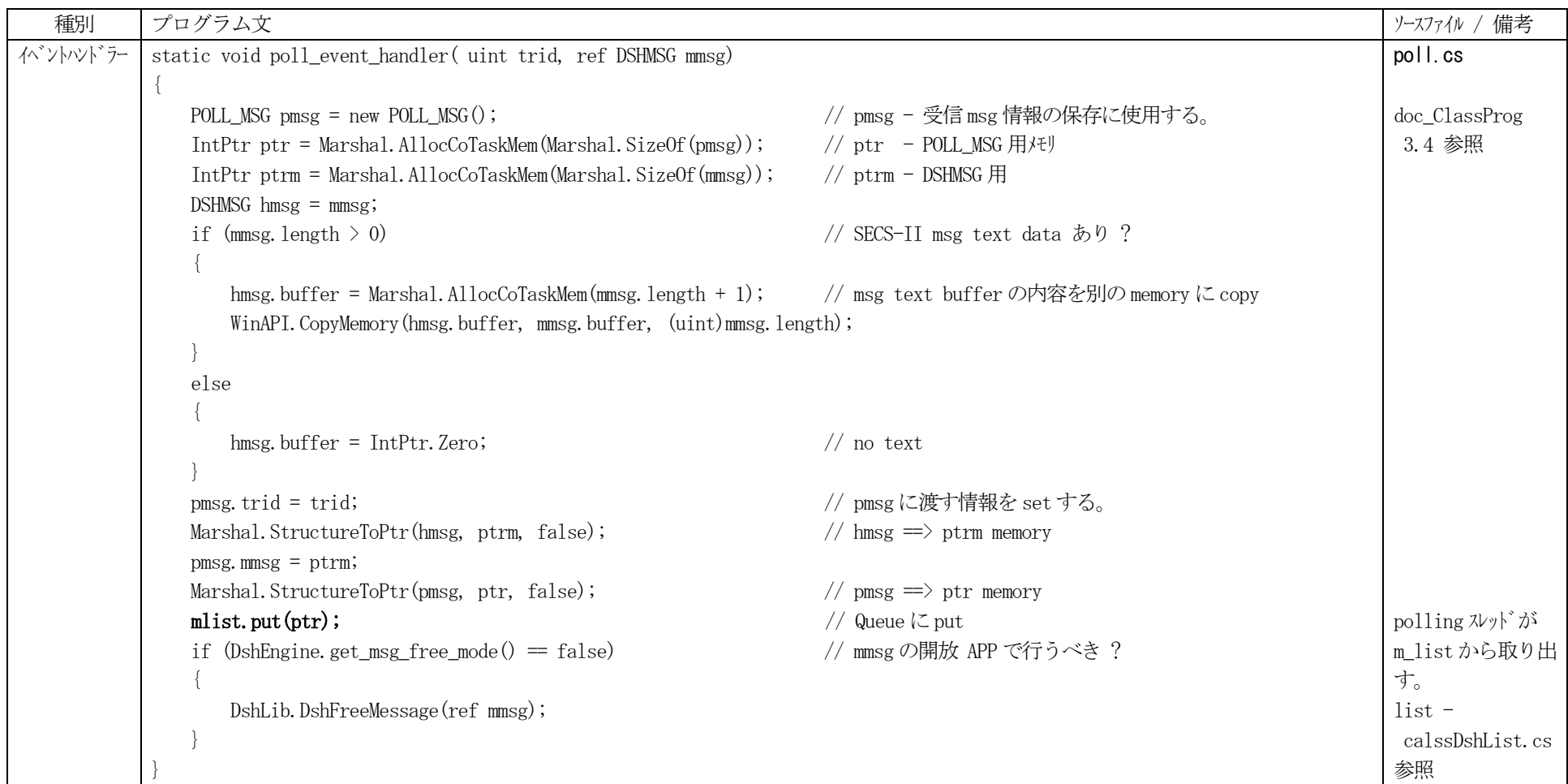

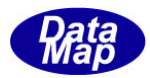

## 3. 4 poll\_thread() - 受信ポーリングスレッド

周期的にmlist に受信メッセージがあるかどうかを確かめ、あれば、そのメッセージを取り出し、 do\_poll\_msg\_proc()内部関数にメッセージを渡し処理させる。

stop\_poll()メソッドで abort\_flag = 1 に設定されたら、スレッドを終了させる。

<span id="page-12-0"></span>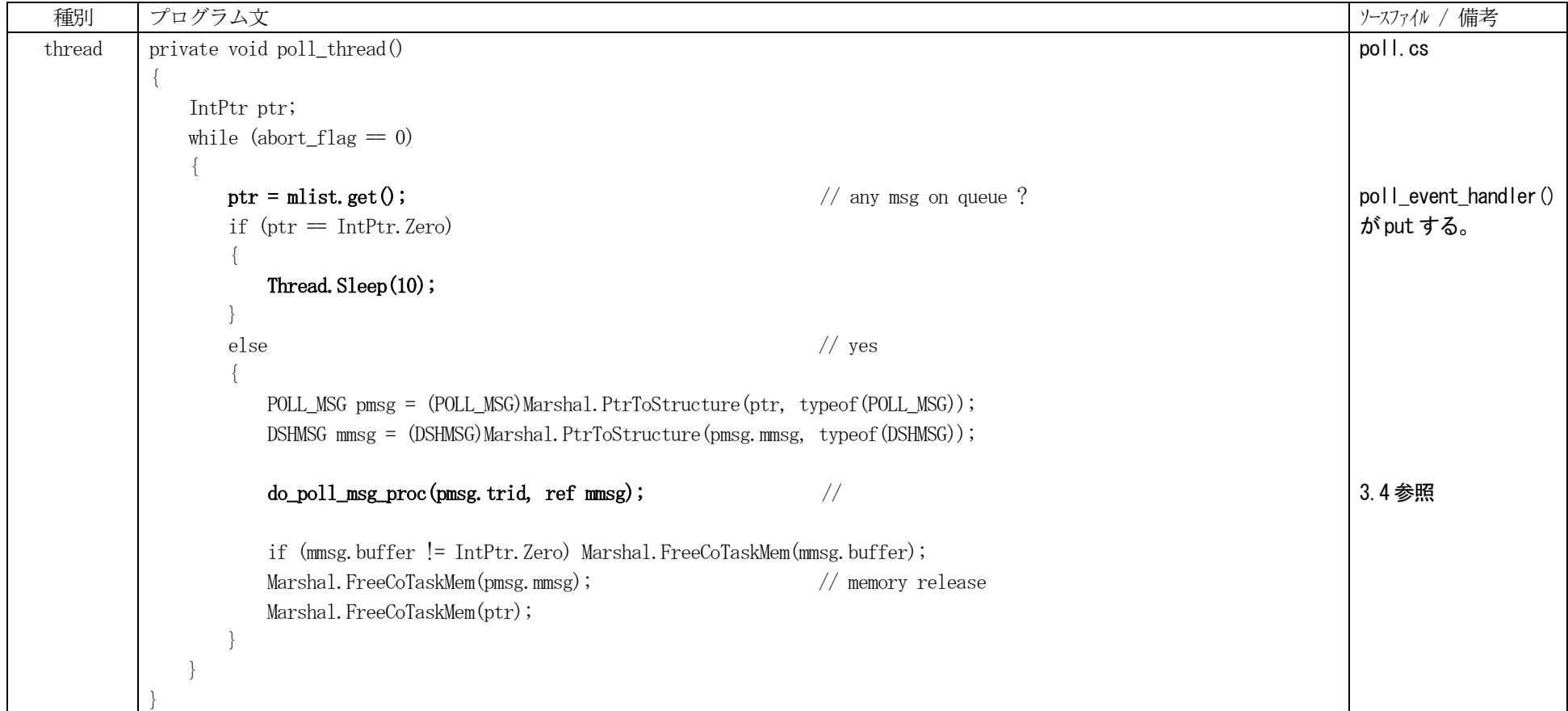

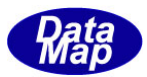

## 3. 5 do\_poll\_msg\_proc() - 受信メッセージ処理関数

以下のソースの通りです。

<span id="page-13-0"></span>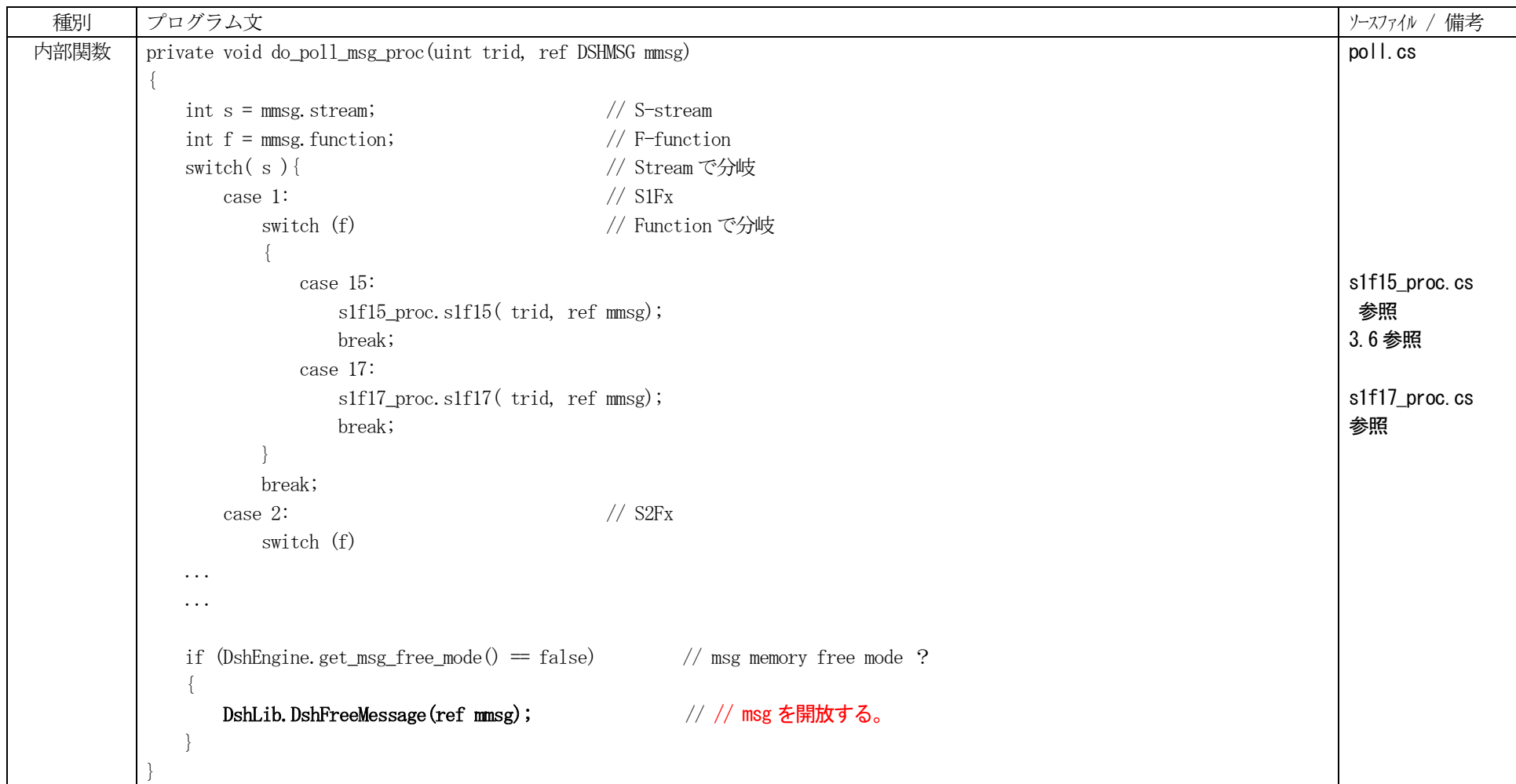

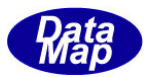

## 3. 6 s1f15\_proc() - 受信メッセージ処理例

簡単な処理例として、S1F15 の処理のソースを示す。

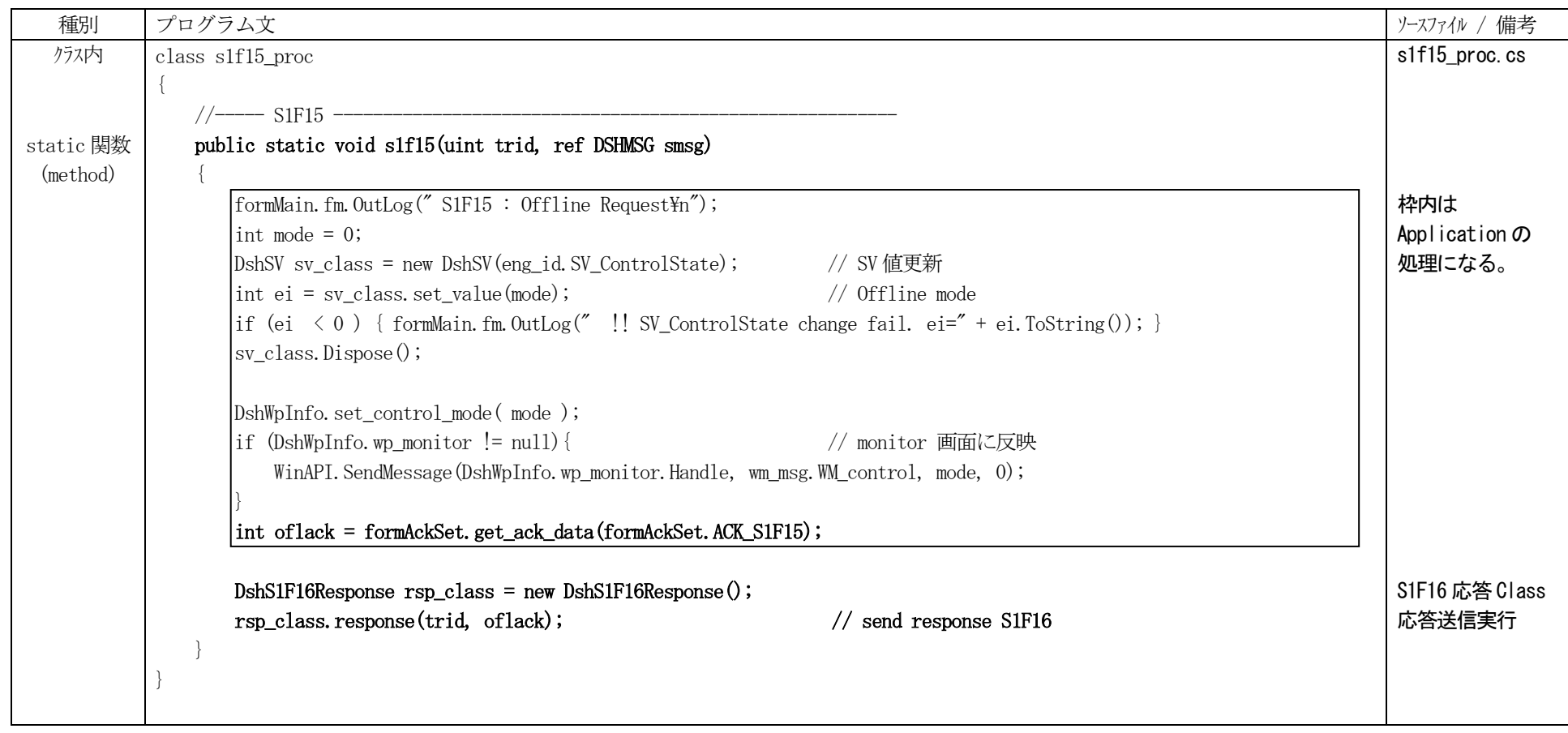

<span id="page-14-0"></span>応答は、DshF16Response クラスを使用する。 response()メソッドで応答メッセージを送信する。

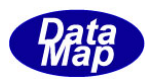

#### 3. 7 応答メッセージ送信クラスがサポートされていないメッセージの処理と応答

例として、S64F3, S64F4 メッセージを仮に定義し、それを処理するためのプログラムについて説明します。(デモプログラムには存在しません。)

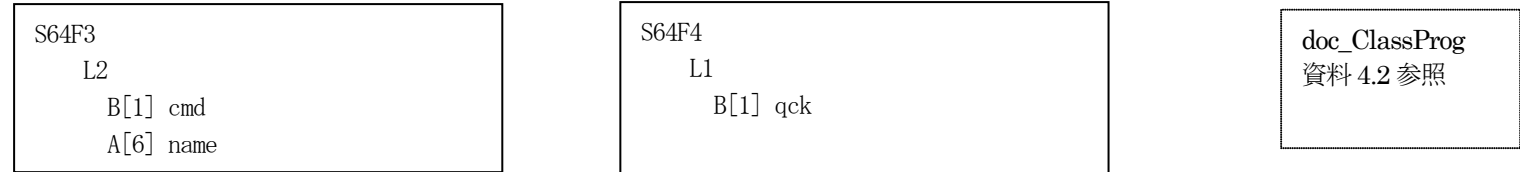

メッセージは、DSHMSG 構造体であたえられます。データアイテムの取得には、HSMS クラスのD\_InitItemGet(), D\_GetItem()メソッドを使います。 (HSMS クラスのメソッドについては、DSHDR2 レベル2通信ドライバーのユーザマニュアルを参照ください。)

<span id="page-15-0"></span>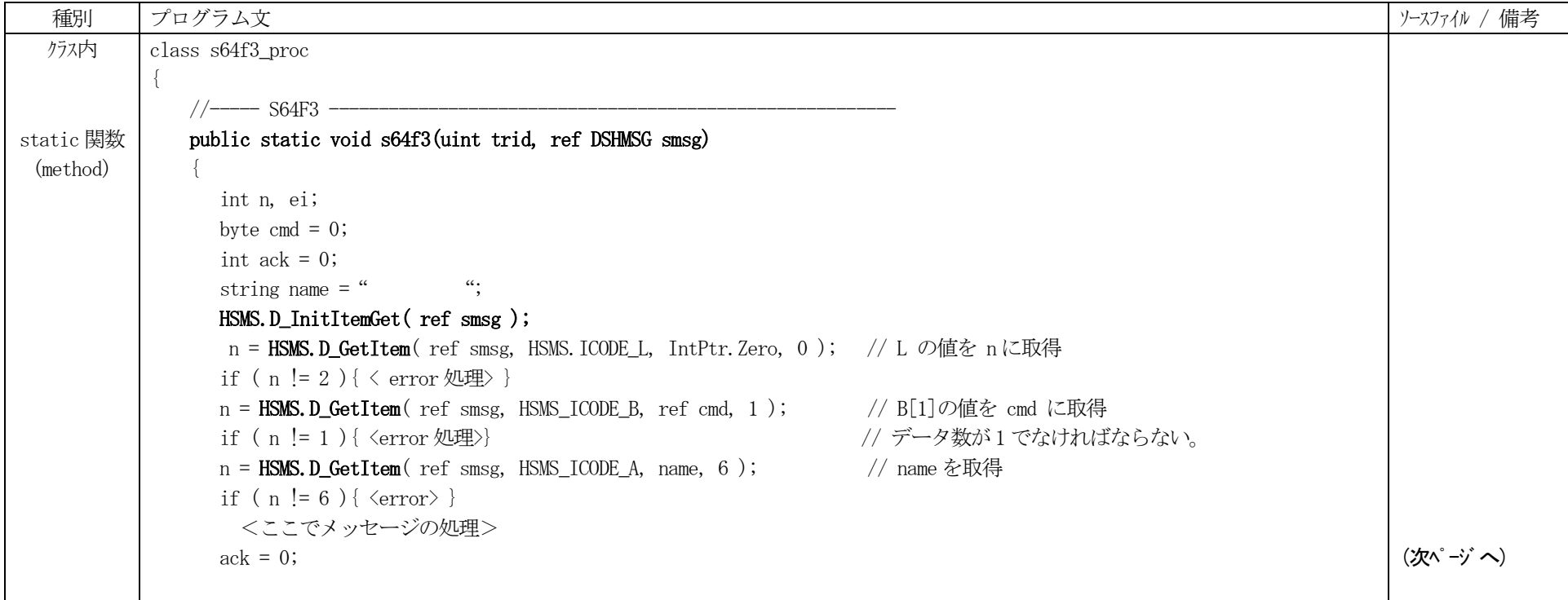

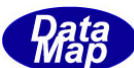

## <S64F3 の処理結果 がack にセットされている> DSHMSG rmsg = new DSHMSG(); // rmsg 生成 IntPtr buff = Marshal.AllocCoTasmMem( 32 ); // buff メモリ準備  $rmsg. steam = 64;$   $\frac{1}{2}$   $\frac{1}{2}$   $\frac{1}{2$ rmsg.fuction =  $4$ ; rmsg.wbit =  $0$ ; rmsg.buffer = buff;  $rmsg. length = 32;$ HSMS. D\_InitItemPut( ref rmsg );  $\frac{1}{2}$  // rmsg 初期化 ei = HSMS. D\_PutItem( ref rmsg, HSMS. ICODE\_L, IntPtr. Zero, 1 ); // L1  $\&$  put if (  $ei \le 0$  )  $\{\langle error \rangle\}$ ei = HSMS. D\_PutItem(ref rmsg, HSMS. ICODE\_B, ref ack, 1);  $// B1 \geq p$ ut if (  $ei \le 0$  )  $\{\langle error \rangle\}$ ei = DshEngine.send\_response( trid, ref rmsg); // 応答メッセージS64F4 送信 if ( ei  $!= 0$  ) {  $\langle$  error  $\rangle$  } ... ... <処理終了, error も含め> **Marshal.FreeCoTaskMem(buff);** ( ) ( ) ) ( ) ) ( ) ) ( ) ) ( ) ) ( ) ) ( ) ) ( ) ) ( ) ) ( ) ) ( ) ) ( ) ) ( ) ( ) ( ) ( ) ( ) ( ) ( ) ( ) ( ) ( ) ( ) ( ) ( ) ( ) ( ) ( ) ( ) ( ) ( ) ( ) ( ) ( ) ( ) ( ) ( ) ( ) ( ) ( ) ( } } S64F4 応答 send\_response() はstatic 関数

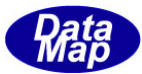

#### 4.1 次メッセージの送信

標準でサポートしているメッセージと、そうではないメッセージの送信について説明します。

標準でサポートしているメッセージとして、S6F11 を、また、非標準サポートの例として、実際にはサポートしていますが、S5F1 メッセージの送信についてどのようにプロ グラミングするか説明します。

#### 4.1 標準サポートメッセージの送信

標準サポートの送信は、個々のメッセージのためEng4Class クラスライブラリの中にに準備された送信クラス(DshS6F11Send など)を使用します。

最初に送信クラスのインスタンスを生成、メッセージごとにパラメータの設定の必要があれば、メソッドを使ってプロパテイ値を設定し、その上で送信メソッドを使って送 信します。

送信モードには、ブロックモードと非ブロックモードの2つのモードがあります。

<span id="page-17-0"></span>(1) ブロックモード - send\_wait()メソッドを使用します。 (同期モードともいいます) 本モードでは、送信し、応答メッセージを受信するまでプログラムの制御は、send\_wait()の位置でブロックします。応答メッセージ受信まで待機することになりま す。

wp\_load.cs ファイルを参照し、説明します。 wp\_load.cs は、WP(Wafer Processing)のシミュレーションで、ロード制御を行うスレッドプログラムです。

<span id="page-17-1"></span>(2) 非ブロックモード - send() メソッドを使用します。 (非同期モードともいいます。) 本モードでは、DSHEng4 エンジンに、送信を要求します。その際に応答メッセージを受信したら、エンジンに呼び出してもらうためのcallback 関数を指定してsend() メソッドを送信します。

すなわち、送信を要求した後、制御はすぐに戻ってきます。そのとき、要求が受け入れられたかどうかが戻り値に返ってきます。 formCE.cs ファイルを参照し、説明します。 formCE.cs では、CE 情報の操作も行います。 S6F11 の送信では、コンボボックスのリストからCEID を選択し、送信を行います。

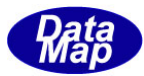

## 4.1.1 ブロックモード - S6F11 の送信

wp\_load.cs キャリアロード処理の中のプログラムを参照します。

<span id="page-18-0"></span>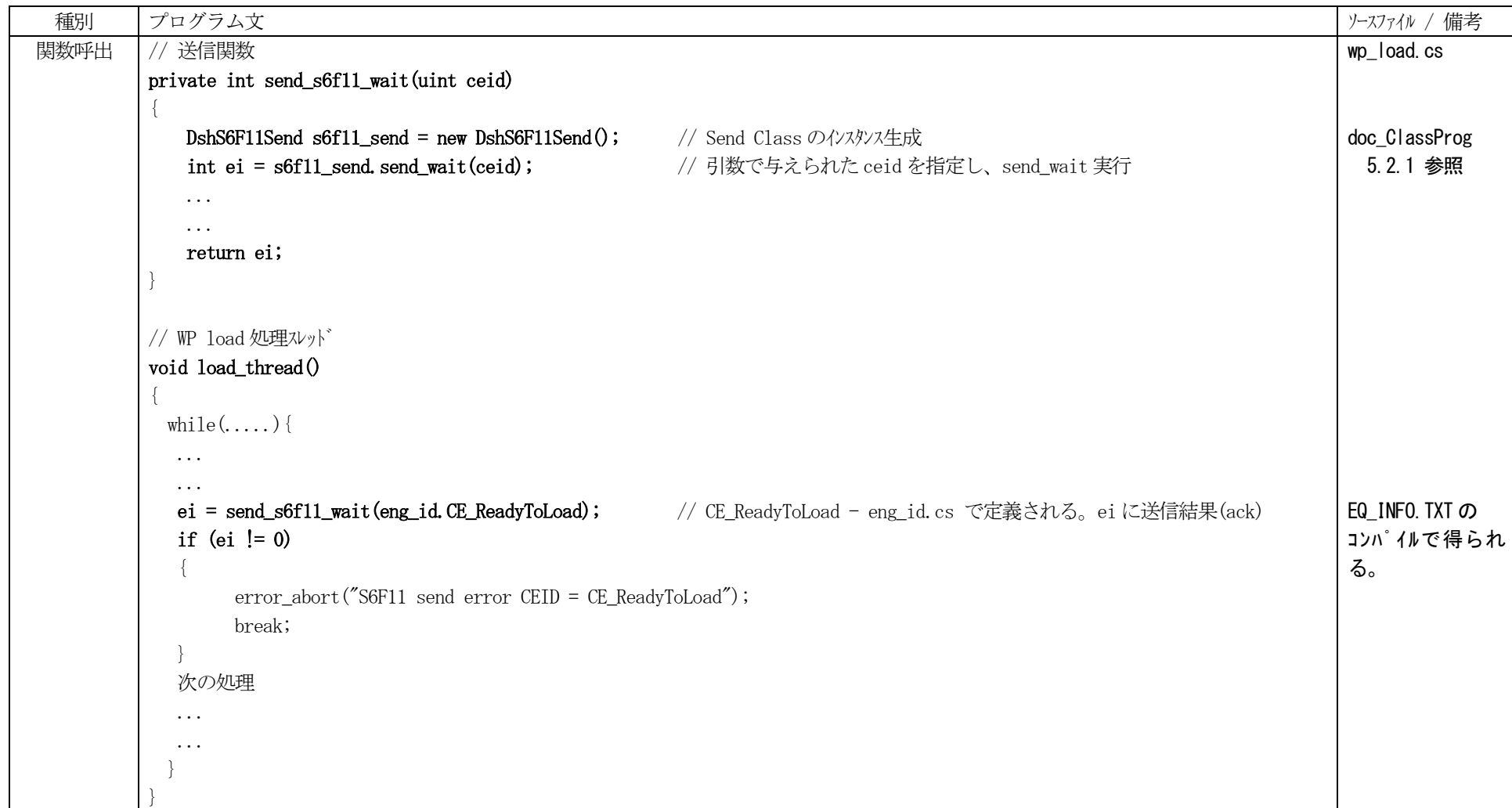

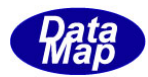

## 4.1.2 非ブロックモード - S6F11 の送信

formCE.cs CE(収集イベント)情報の処理の中の S6F11 送信の処理です。CEID は、cbCeid コンボボックスで指定選択されたid\_list[]から取得します。

<span id="page-19-0"></span>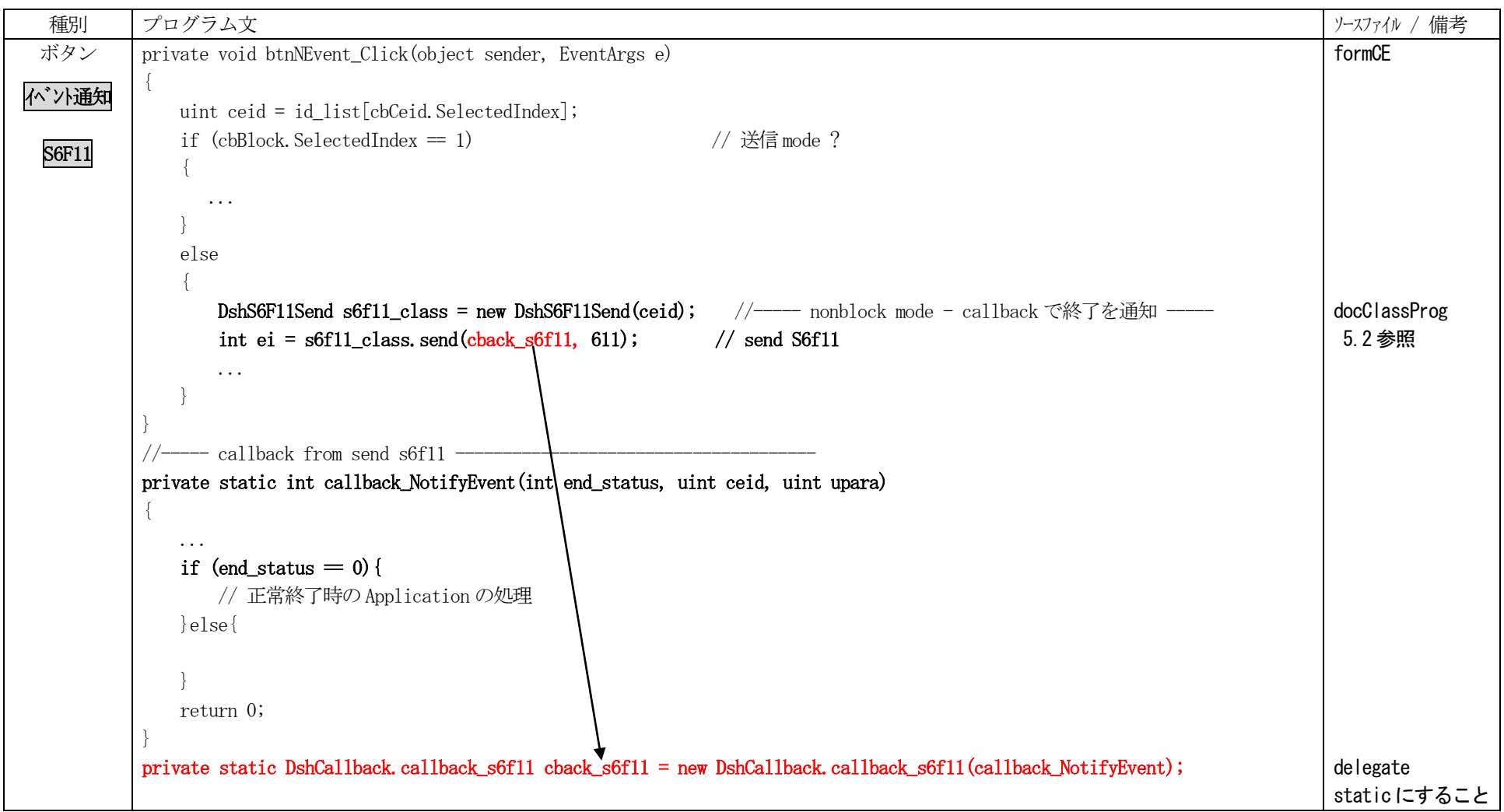

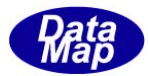

#### 4.2 非標準メッセージの送信

DSHEng4 が標準メッセージとしてサポートしていないメッセージの送信方法について説明します。

非サポートメッセージ送信には、HSMS クラスのD\_InitItemPut(), D\_PutItem()メソッドと、DshEngine クラスの send\_request()または send\_request\_wait()メソッドを使用 します。全て static 関数です。(ここでは、HSHS, DshEngine クラスのインスタンス生成する必要はありません)

具体例は、デモプログラムのformSendReq.cs ファイルに、 S5F1, S7F3, S1F1 の送信例が含まれています。 ブロックモード、非ブロックモードを選択して、送信できるようになっています。

S5F1 について (S5F1 は標準サポートメッセージですが、例として使用します。) 以下示します。

<span id="page-20-0"></span>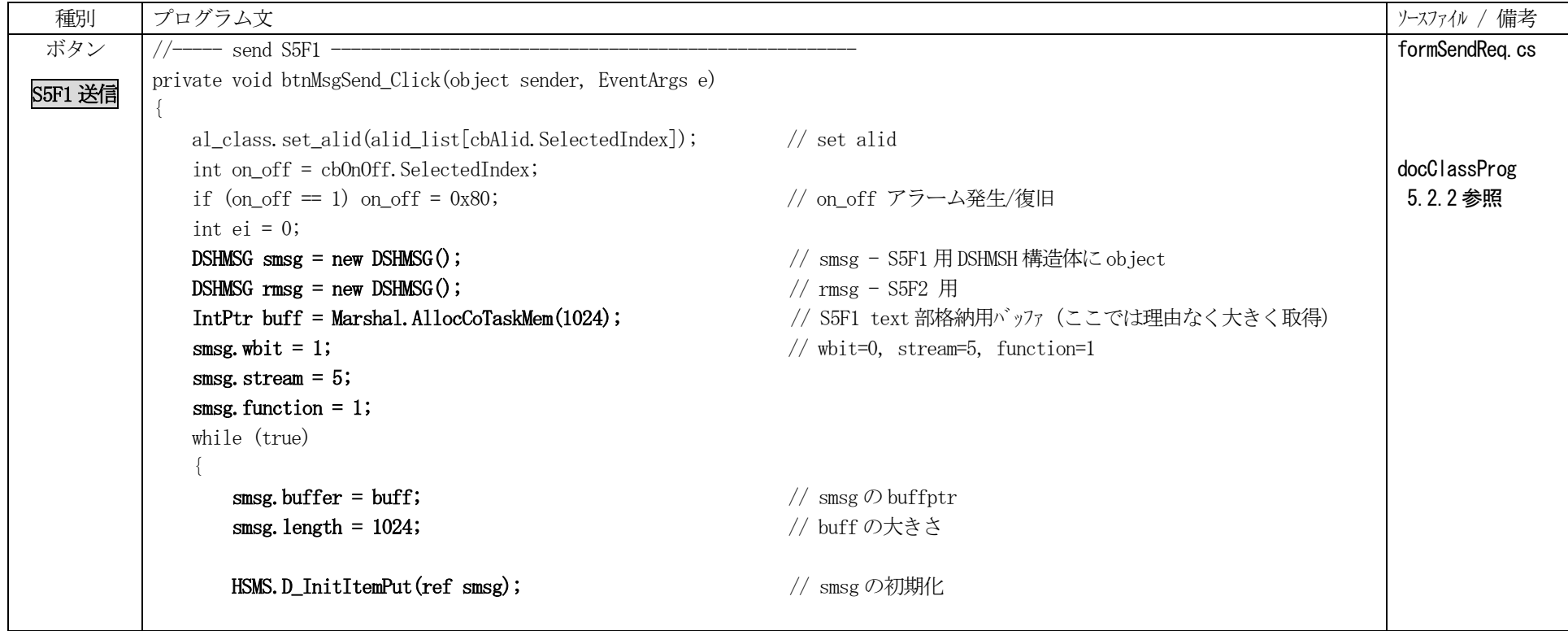

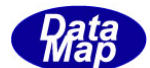

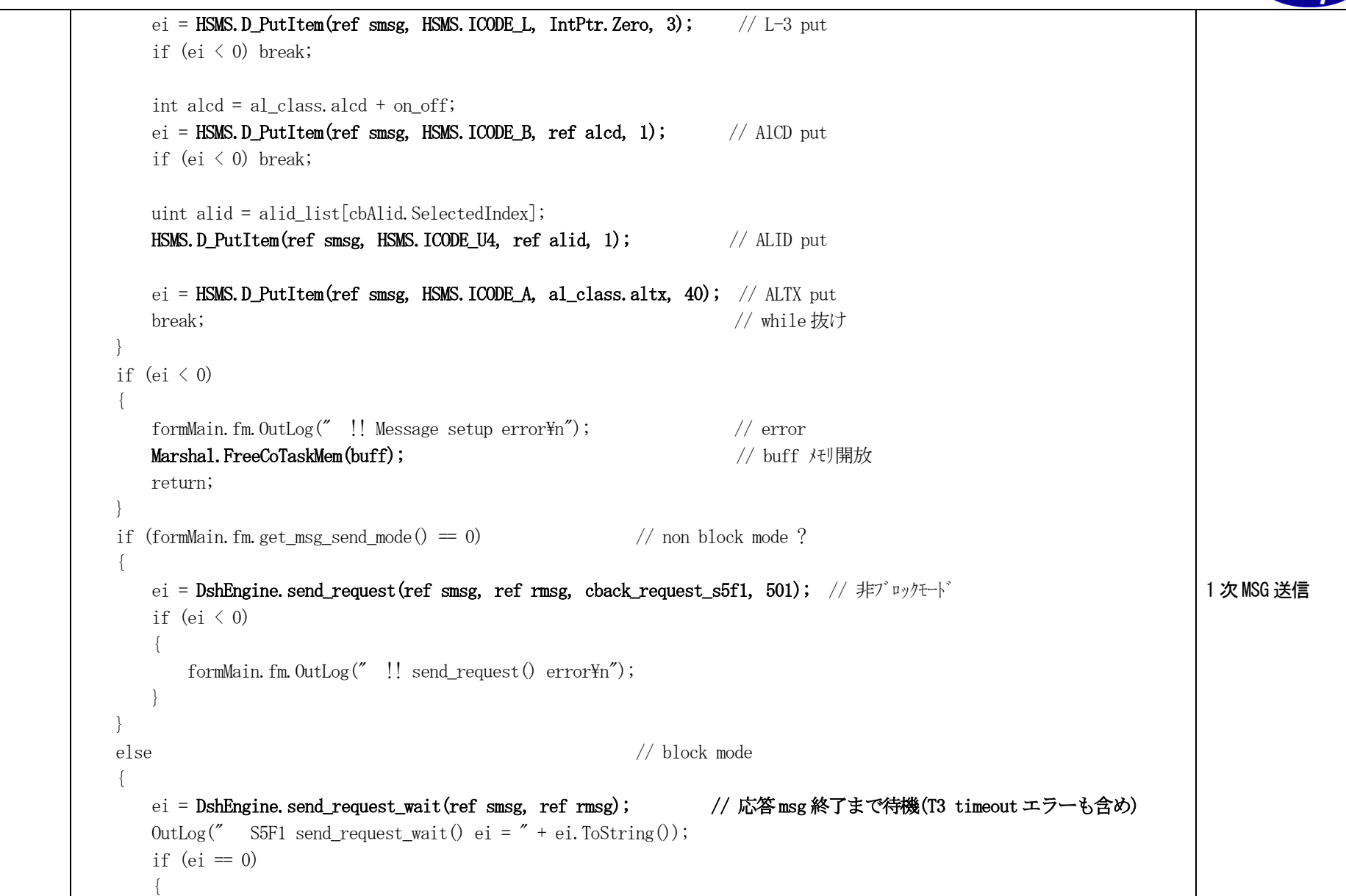

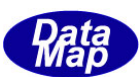

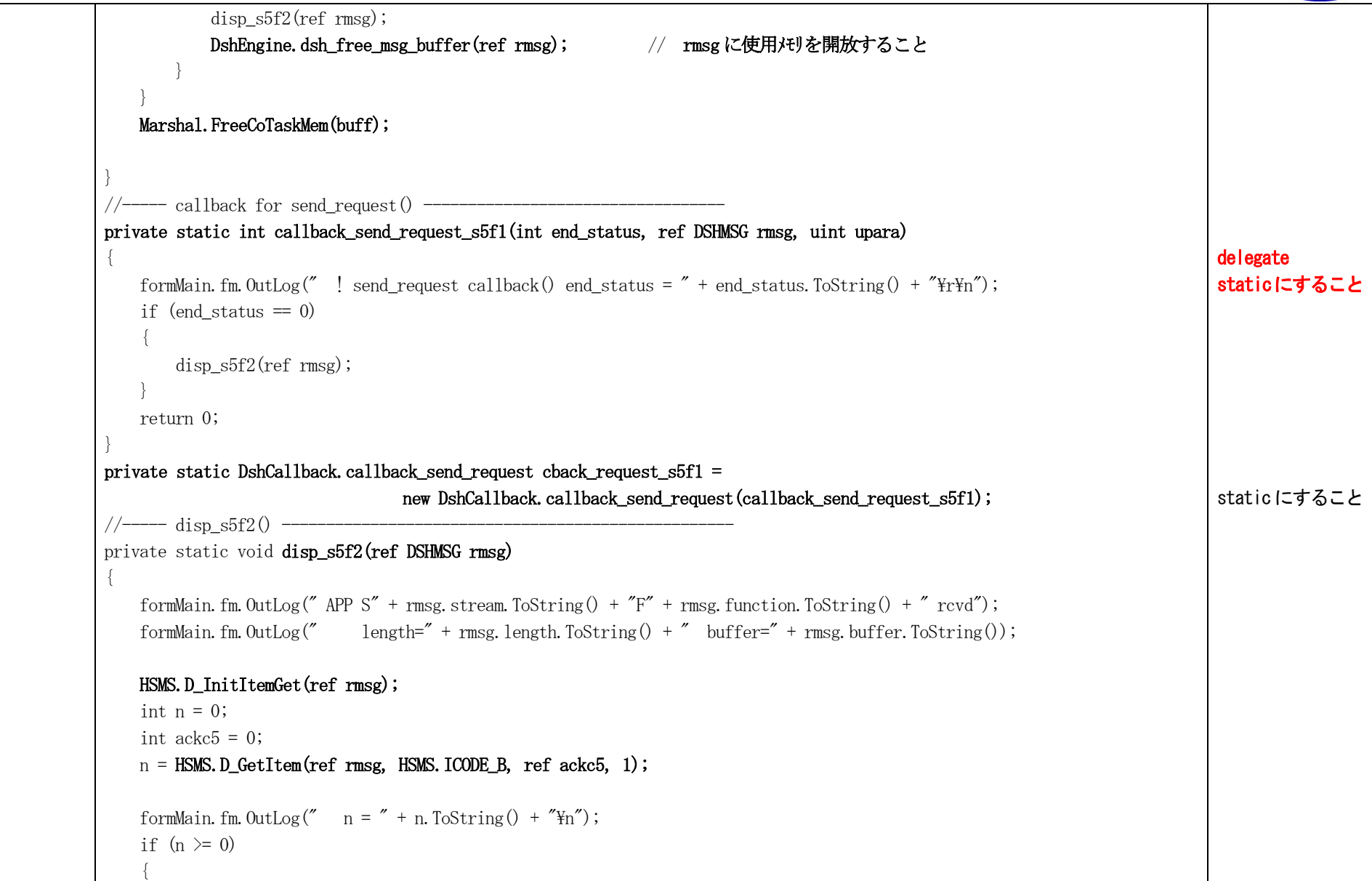

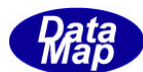

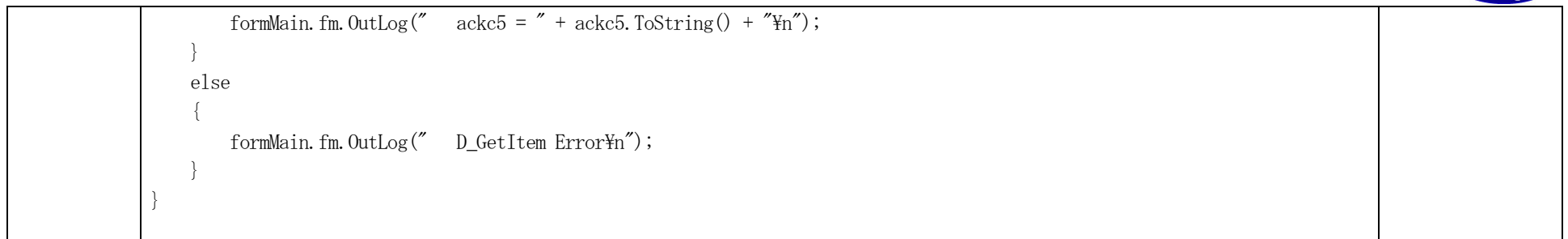

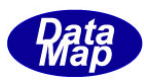

## 5.デモプログラムの終了、DSHEng4 エンジン( Eng4Class, DSHEng4 エンジン )の終了

デモプログラムの終了処理、ならびにDSHEng4 エンジンの終了処理について説明します。

デモプログラム内における終了処理は、基本的に実行中である、以下のスレッドの終了 ポーリングスレッド

WP シミュレーション関連スレッド (wp\_load.cs, wp\_proc.cs, wp\_unload.cs ) その他( タイマーまど)

DshEngine は stop()メソッドで停止させます。

以下、formMain.cs の エンジン停止ボタンのクリックの処理で、ソースプログラムに沿って以下説明します。

<span id="page-24-0"></span>

| 種別    | プログラム文                                                             |                                                          | ′ 備考<br>ソースファイル / |
|-------|--------------------------------------------------------------------|----------------------------------------------------------|-------------------|
| ボタン   | private void btnStop_Click(object sender, EventArgs e)             |                                                          | formMain.cs       |
| エゾン停止 | $pol1$ <sub>class. stop_poll</sub> $()$ ;<br>$eng_class. stop()$ ; | // APP Polling 蛛懈ュ「 ***********<br>// DsheEngine を停止させる。 | poll.cs           |
|       | $eng_class$ . Dispose $()$ ;                                       | // eng_class を Dispose する (非管理メモリの開放など)                  | docClassProg      |
|       | $btnStart. Enable d = true;$                                       | // Button有効、無効                                           | 3.6参照             |
|       | btnStop.Enabled = false;                                           |                                                          |                   |
|       | timer_hsms. Enabled = false;                                       | // HSMS selection 逶」隕厄セ□・イ・擾スー stop                      |                   |
|       | WinAPI. SendMessage (h_main, wm_msg. WM_hsms_state, 0, 0);         |                                                          |                   |
|       | WinAPI. SendMessage (h_main, wm_msg. WM_comm_state, 0, 0);         |                                                          |                   |
|       | if $(btnWpStart, Enabled == false)$                                | // WP 関連スレッドの停止                                          |                   |
|       |                                                                    |                                                          |                   |
|       | f_WpLoad.stop_load();                                              |                                                          |                   |
|       | f_WpProc.stop_proc();                                              |                                                          |                   |
|       | f_WpUnload.stop_unload();                                          |                                                          |                   |
|       | $btnWpStart. Enabled = true;$                                      |                                                          |                   |
|       |                                                                    |                                                          |                   |
|       | btn_control(false);                                                |                                                          |                   |

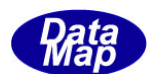

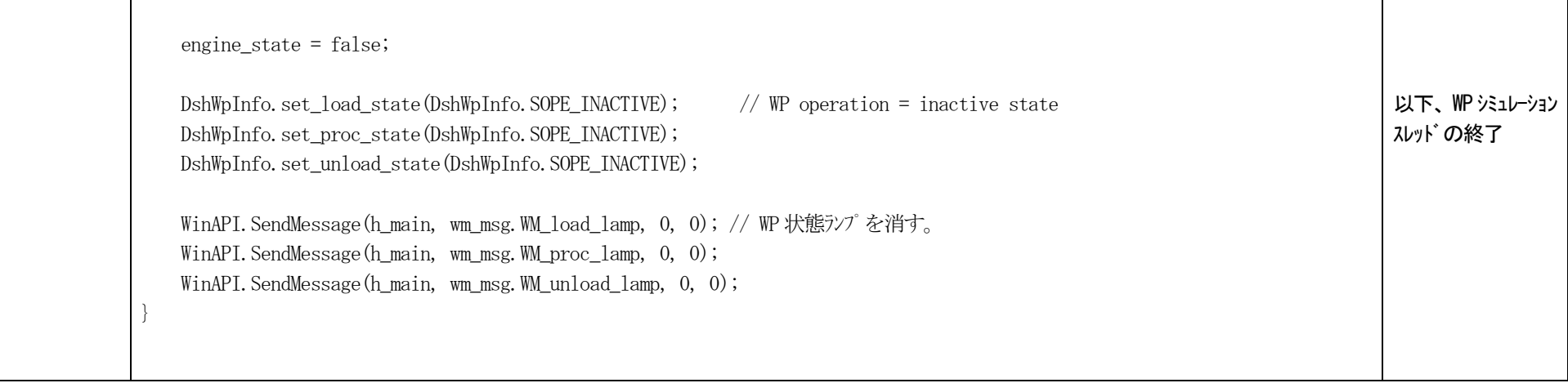